# Gérer les options du portail vocal

# Table des matières

**Introduction** Conditions préalables **Exigences** Composants utilisés Informations générales Options d'accès au portail vocal utilisateur Portail vocal de localisation Portail vocal utilisateur Informations connexes

### Introduction

Ce document décrit les options du Portail vocal de localisation et le flux pour configurer chacune d'elles.

### Conditions préalables

### **Exigences**

Cisco vous recommande de connaître les sujets suivants :

- Portail vocal de localisation
- Configuration de la fonctionnalité de messagerie vocale utilisateur

#### Composants utilisés

Les informations contenues dans ce document sont basées sur les versions de matériel et de logiciel suivantes :

- Webex Calling
- Emplacement d'appel Webex

The information in this document was created from the devices in a specific lab environment. All of the devices used in this document started with a cleared (default) configuration. Si votre réseau est en ligne, assurez-vous de bien comprendre l'incidence possible des commandes.

# Informations générales

Le Portail vocal fournit un point d'entrée permettant aux utilisateurs finaux d'accéder à des

services, de les utiliser et de les configurer via n'importe quelle interface téléphonique telle que la messagerie vocale et l'enregistrement de noms personnalisé. Le portail vocal peut également être utilisé pour enregistrer à distance les messages d'accueil du standard automatique (AA). Le portail vocal est accessible depuis n'importe quel téléphone. Chaque interlocuteur utilise son propre code secret configurable pour accéder à son menu de services respectif.

# Options d'accès au portail vocal utilisateur

### Portail vocal de localisation

Pour accéder au portail vocal Location :

Étape 1. Composez votre numéro de portail vocal ou de poste

Étape 2. Entrez votre invite de code secret Voice Portal, puis appuyez sur \*

Étape 3. Saisissez votre ID de boîte aux lettres, le poste Voice Portal ou le numéro de téléphone suivi de #

Étape 4. Entrez l'invite du code secret, entrez le code secret Voice Portal Admin suivi de #

Options IVR (réponse vocale interactive) :

- (1) Message d'accueil du standard automatique (si plusieurs systèmes de standard automatique sont configurés sur votre site, le message d'accueil vous invite à saisir le numéro du standard automatique suivi de #. Saisissez le numéro de téléphone ou le numéro de poste attribué à l'AA que vous souhaitez modifier.)
	- (1)Message d'accueil des heures ouvrables
	- (2)Salutation en dehors des heures de bureau
- (2) Configuration de la personnalisation
	- (1) Message d'accueil du portail vocal
		- (1) Enregistrer un nouveau message d'accueil du portail vocal ○
		- (2) Écouter le message d'accueil actuel du portail vocal
		- (3) Revenir au message d'accueil du portail vocal par défaut
	- (2) Message d'accueil vocal
		- (1) Enregistrer un nouveau message d'accueil du portail vocal ○
		- (2) Écouter le message d'accueil actuel du portail vocal
		- (3) Revenir au message d'accueil du portail vocal par défaut
- (8) Code secret
- (9) Quitter

Ce schéma montre le flux complet du portail vocal de localisation.

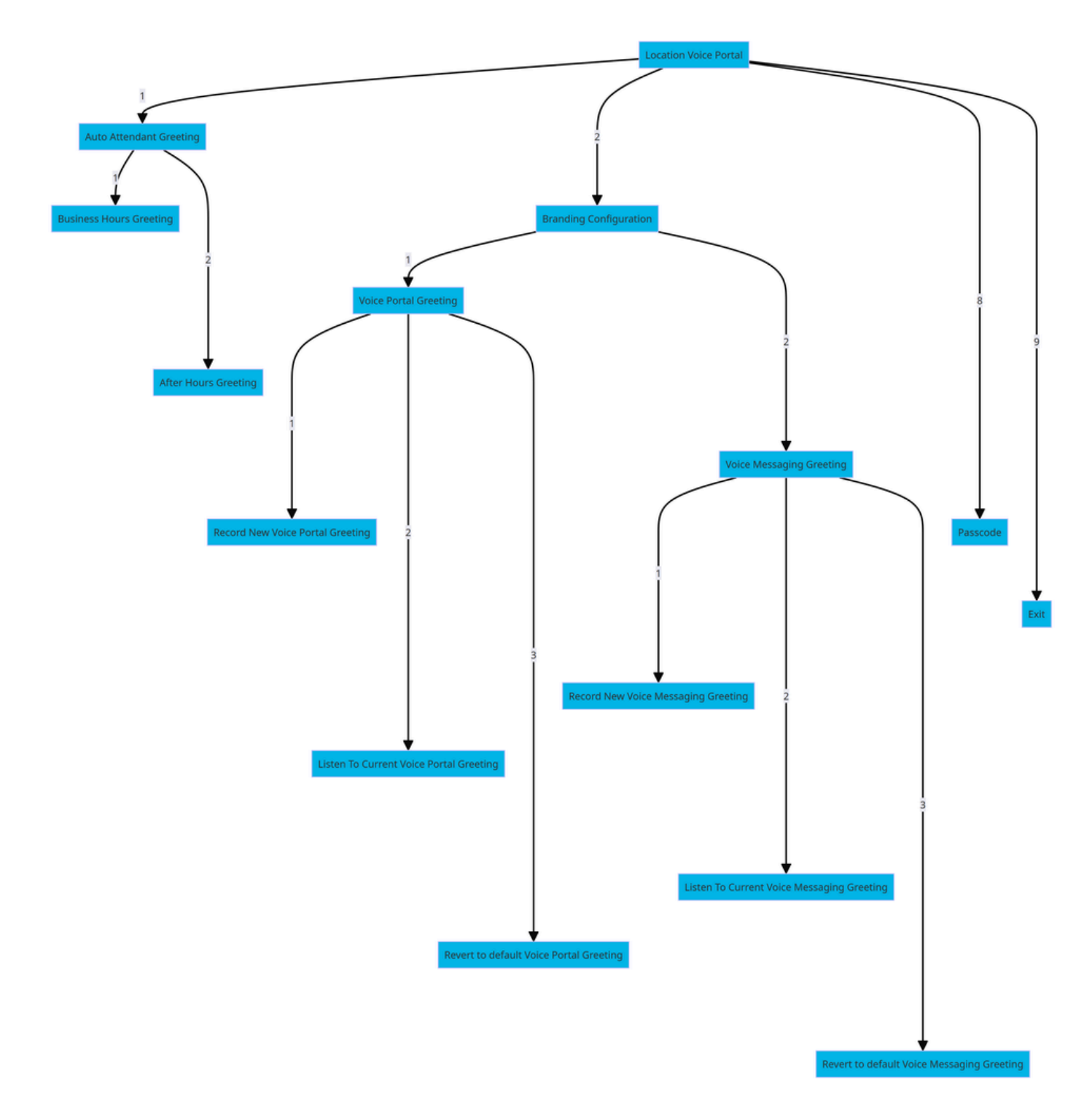

Arborescence des commandes de menu

### Portail vocal utilisateur

Pour accéder au portail vocal utilisateur :

Étape 1. Appelez votre portail vocal.

Étape 2. Saisissez votre ID de boîte aux lettres (généralement, le poste utilisateur), suivi de la touche dièse (#).

Étape 3. Saisissez votre code secret.

Étape 4. L'invite des options du menu de messagerie vocale commence.

Options IVR :

- (1) Messagerie vocale
- (3) Salutations
	- Nom personnalisé
		- (1) Enregistrer un nouveau nom personnalisé
		- (2) Écouter Le Nom Personnalisé Actuel
		- (3) Supprimer le nom personnalisé
	- (7) Siège/hébergement flexible
		- (1) Vérifier l'état des hôtes
		- (2) S'Associer À L'Hôte
		- (3) Dissocier de l'hôte
		- (4) Se Dissocier De L'Hôte Distant
	- (8) Code secret
	- (9) Quitter le portail vocal

Ce schéma montre le flux complet du portail vocal utilisateur.

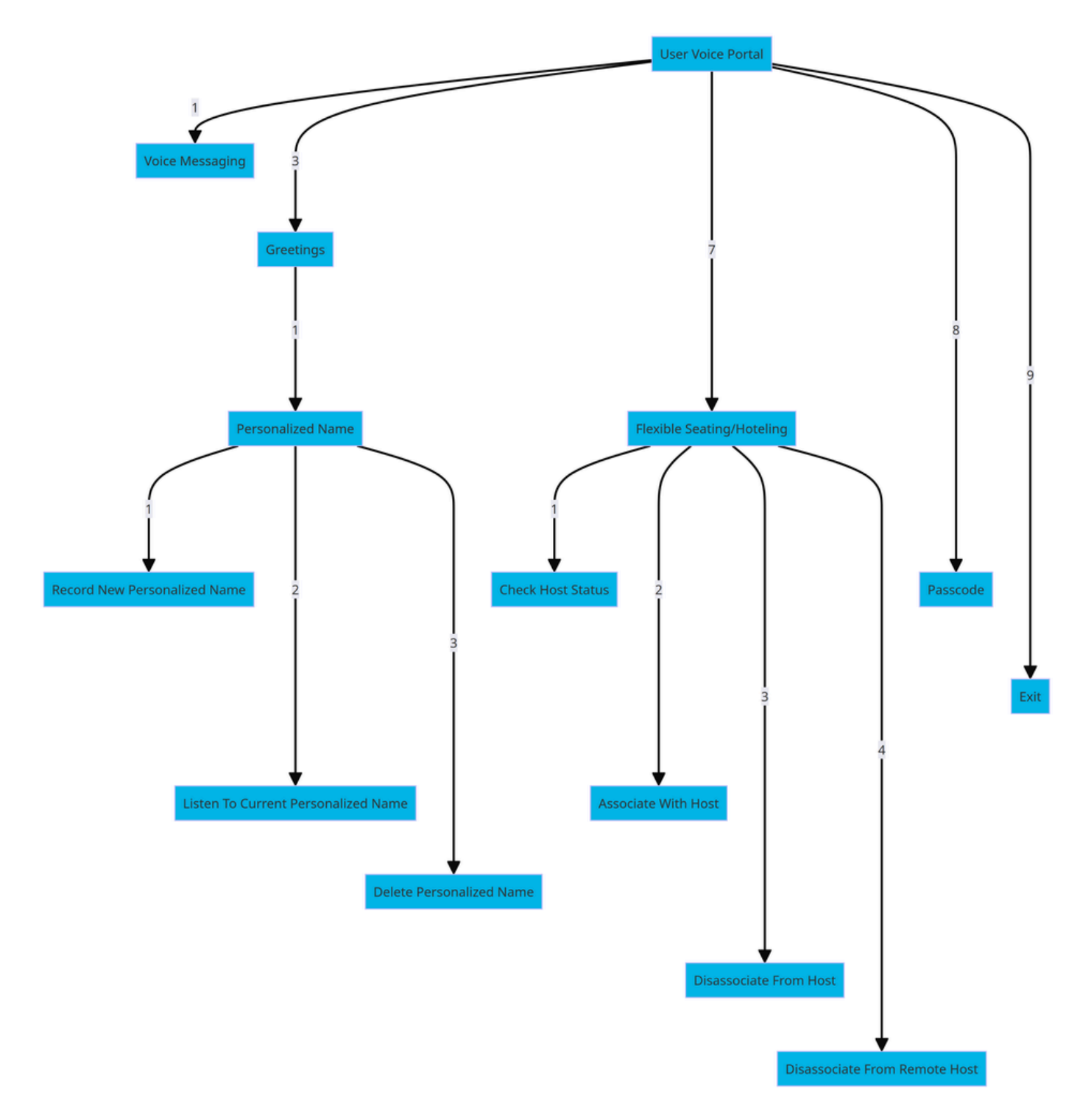

Arborescence des commandes de menu

### Informations connexes

• [Configurer les paramètres de votre messagerie vocale](https://help.webex.com/en-us/article/fdkhld/Configure-your-voicemail-settings)

#### À propos de cette traduction

Cisco a traduit ce document en traduction automatisée vérifiée par une personne dans le cadre d'un service mondial permettant à nos utilisateurs d'obtenir le contenu d'assistance dans leur propre langue.

Il convient cependant de noter que même la meilleure traduction automatisée ne sera pas aussi précise que celle fournie par un traducteur professionnel.